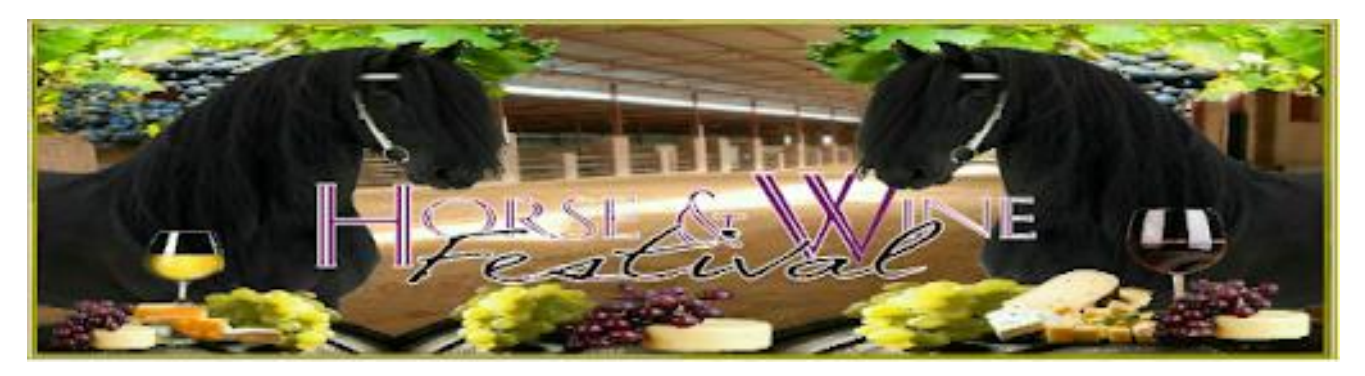

Riglyne vir inskrywings:

Die sisteem "update" elke uur, so jy mag dalk nie dadelik jou besonderhede op die sisteem sien nie.

## **Skakel 1:**

Registreer asb jou Stoetnaam en maak seker die spelling is korrek, dieselfde spelling gaan deurlopend in die program wees.

Gebruik asb die volgende skakel vir Stoet Registrasie <https://goo.gl/forms/Vmrbo4ebEEHKQbmE3>

## **Skakel 2:**

Met hierdie skakel laai jy eers elke perd wat aan die skou gaan deelneem, net soos in die verlede vra die sisteem ook vir die volle name, geboortedatum, Moeder en Vader van die perd. Elke perd hoef net een keer gelaai te word, al neem hy in meer as een klas deel. Maak ASB weer seker dat die spelling van die perd se besonderhede reg is. Gebruik asb die volgende skakel vir Perde Registrasie -

<https://goo.gl/forms/FDLwroS0nwMeT07x2>

**Skakel 3**: Met elke klas inskrywing sal jy 'n epos ontvang met 'n bevestiging, sodat julle kan seker maak dat die inskrywing korrek is. Hou asb hierdie eposse, indien julle enige veranderinge aan `n klas wil aanbring, gaan net op daardie epos in, dit sal outomaties op die sisteem hier by my verander. Geen veranderings sal na die 15de Maart toegelaat word nie, dan word die skakels gesluit..

Gebruik asb die volgende skakel vir Klas Inskrywings <https://goo.gl/forms/SfDInEbSa5WacR452>

**Skakel 4:** Met die laaste skakel kan julle die besprekings en betalings doen, as hierdie vorm klaar ingevul is en jy druk "submit" word die vorm outomaties aan my en jouself gestuur. Gebruik asb die volgende skakel vir Besprekings en Betaling<https://goo.gl/forms/sfu2aeJjJgf7p7L03>